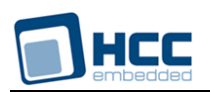

# **FTL NOR RAM Flash Driver User Guide**

Version 1.20

For use with FTL NOR RAM Flash Driver versions 2.05 and above

**Date:** 18-Aug-2017 11:46

All rights reserved. This document and the associated software are the sole property of HCC Embedded. Reproduction or duplication by any means of any portion of this document without the prior written consent of HCC Embedded is expressly forbidden.

HCC Embedded reserves the right to make changes to this document and to the related software at any time and without notice. The information in this document has been carefully checked for its accuracy; however, HCC Embedded makes no warranty relating to the correctness of this document.

# **Table of Contents**

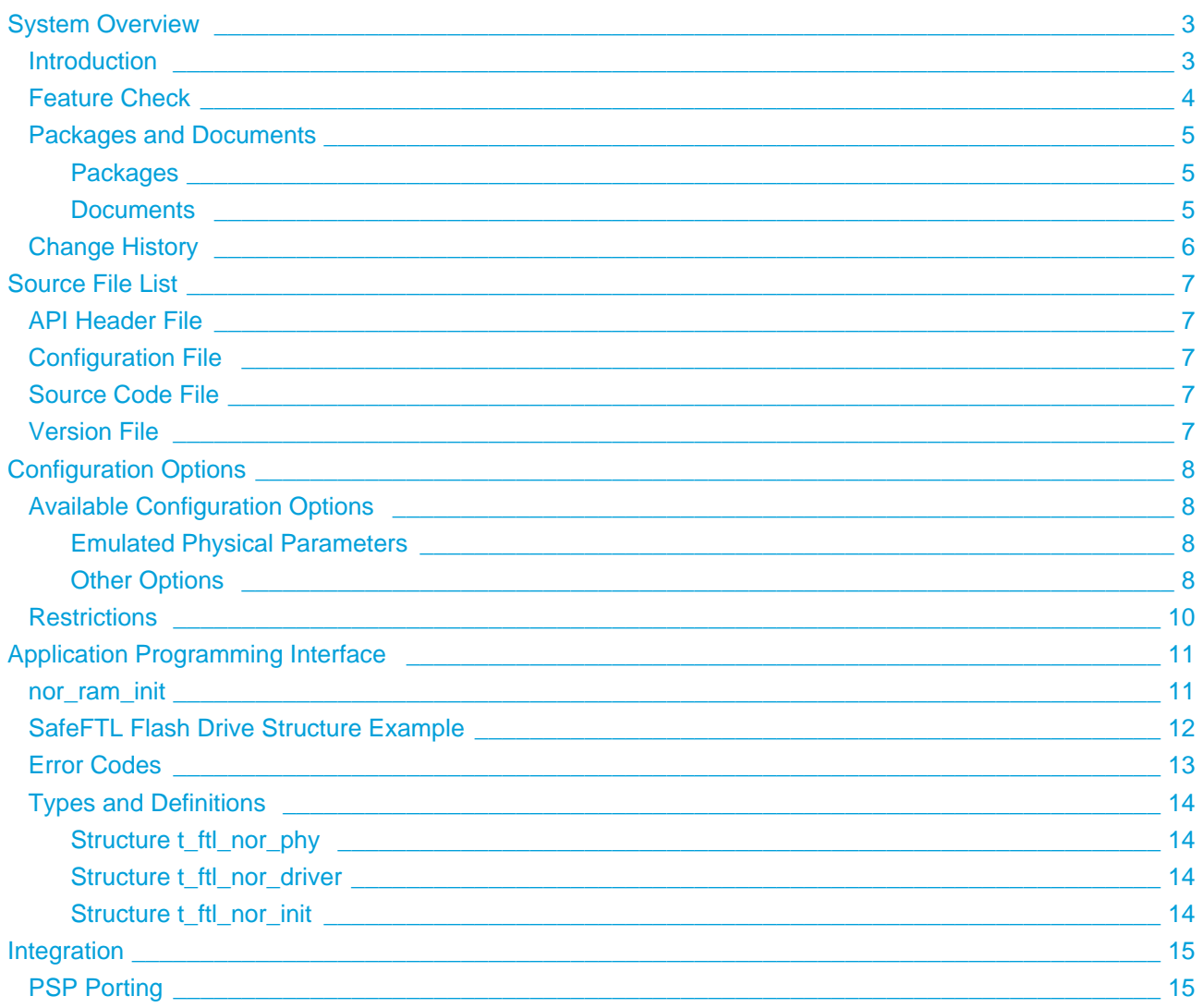

# <span id="page-2-0"></span>**1 System Overview**

# <span id="page-2-1"></span>**1.1 Introduction**

This guide is for those who wish to implement a NOR RAM flash driver. It covers all aspects of configuration and use. Read the guide thoroughly before implementing a driver.

An instance of the NOR RAM flash driver controls a drive in the RAM of the target system. The NOR RAM flash driver interfaces to the NOR base flash driver. It fully conforms to the HCC Media Driver Interface [Specification](https://doc.hcc-embedded.com/display/mediadrivers/Media+Driver+Interface+Guide).

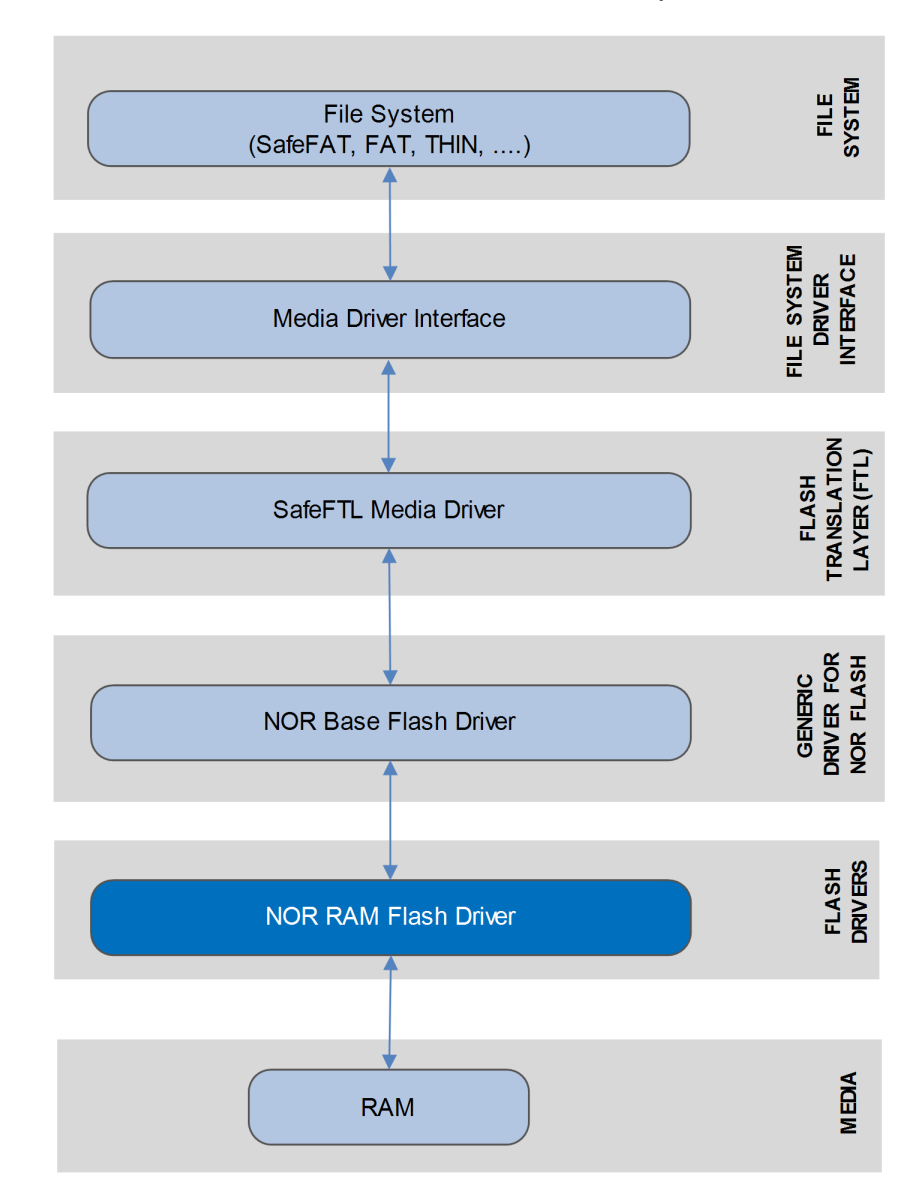

This diagram shows how the NOR RAM flash driver fits into the system.

Note the following:

- The file system can be any HCC file system that addresses logical sector arrays (including SafeFAT, FAT, and THIN).
- The Flash Translation Layer (FTL), a system for attaching arrays of flash to a media driver, is the SafeFTL media driver. This has its own manual.
- The NOR base flash driver is a generic driver that handles the NOR flash drivers. Many different NOR flash drives can be attached simultaneously. The NOR base flash driver is designed for use with most standard types of NOR flash, in simple or complex configurations. The NOR base flash driver has its own manual.
- An instance of the NOR RAM flash driver controls a NOR flash drive connected to the system.
- For each NOR flash drive, an entry must be added to the SafeFTL drive list.

The NOR layer is assumed to support partial page writes.

# <span id="page-3-0"></span>**1.2 Feature Check**

For a full list of SafeFTL features, see the [HCC SafeFTL User Guide](https://doc.hcc-embedded.com/display/SFTKFl/SafeFTL+User+Guide).

The NOR RAM flash driver can handle a drive in virtually any area of RAM defined for it.

# <span id="page-4-0"></span>**1.3 Packages and Documents**

#### <span id="page-4-1"></span>**Packages**

The table below lists the packages that you need in order to use this module:

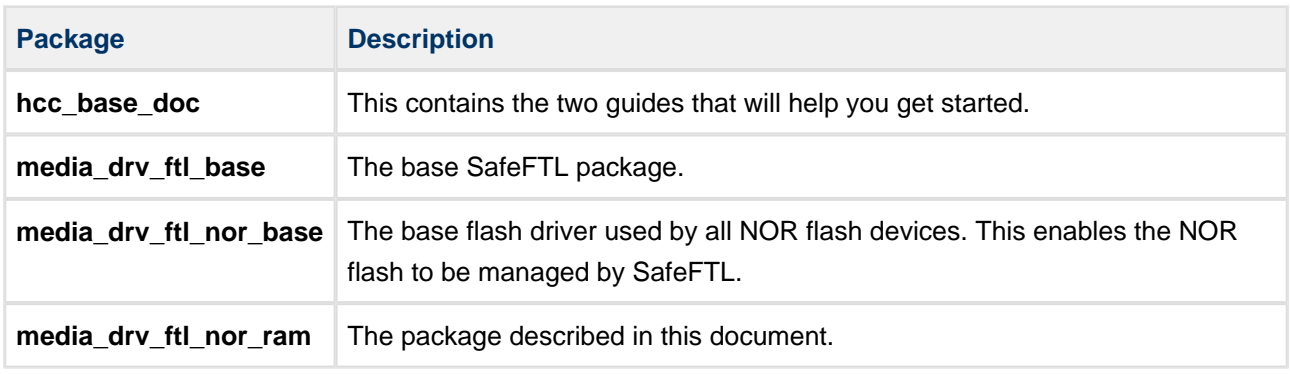

#### <span id="page-4-2"></span>**Documents**

For an overview of HCC file systems and flash management technologies, see [Product Information](https://www.hcc-embedded.com/embedded-systems-software-products/file-system/embedded-ftl) on the main HCC website.

Readers should note the points in the [HCC Documentation Guidelines](https://doc.hcc-embedded.com/display/ZenRoot/HCC+Documentation+Guidelines) on the HCC documentation website.

#### **HCC Firmware Quick Start Guide**

This document describes how to install packages provided by HCC in the target development environment. Also follow the *Quick Start Guide* when HCC provides package updates.

#### **HCC Source Tree Guide**

This document describes the HCC source tree. It gives an overview of the system to make clear the logic behind its organization.

#### **HCC Media Driver Interface Guide**

This document describes the specification for the upper layer interface that SafeFTL uses. This means that SafeFTL can be used as a set of drives by any file system using this Media Driver Interface standard.

#### **HCC SafeFTL User Guide**

The user's guide for HCC's Safe Flash Translation Layer, SafeFTL.

#### **HCC FTL NOR Base Flash Driver User Guide**

This describes the NOR base flash driver that handles the NOR flash driver.

#### **HCC FTL NOR RAM Flash Driver User Guide**

This is this document.

# <span id="page-5-0"></span>**1.4 Change History**

This section describes past changes to this manual.

- To download earlier manuals, see [Archive: FTL NOR RAM Flash Driver User Guide.](https://doc.hcc-embedded.com/display/HCCDocRoot/Archive%3A+FTL+NOR+RAM+Flash+Driver+User+Guide)
- For the history of changes made to the package code itself, see [History: media\\_drv\\_ftl\\_nor\\_ram](https://doc.hcc-embedded.com/display/HCCDocRoot/History%3A+media_drv_ftl_nor_ram).

The current version of this manual is 1.20. The full list of versions is as follows:

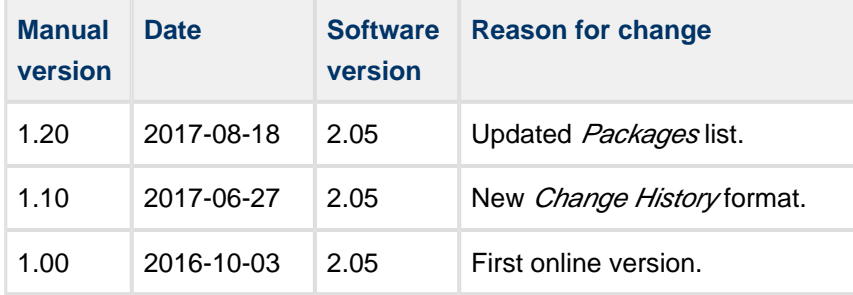

# <span id="page-6-0"></span>**2 Source File List**

This section describes all the FTL Media Driver NOR-RAM source code files. These files follow the HCC Embedded standard source tree system, described in the *[HCC Source Tree Guide](https://doc.hcc-embedded.com/display/STQSG/Source+Tree+Guide)*. All references to file pathnames refer to locations within this standard source tree, not within the package you initially receive.

**Note:** Do not modify any files except the configuration file.

# <span id="page-6-1"></span>**2.1 API Header File**

The file **src/api/api\_ftl\_nor\_ram.h** is the only file that should be included by an application using this module. For details of the API functions, see [Application Programming Interface.](#page-10-0)

# <span id="page-6-2"></span>**2.2 Configuration File**

The file **src/config/config ftl nor ram.h** contains all the configurable parameters. Configure these as required. For details of these options, see [Configuration Options.](#page-7-0)

### <span id="page-6-3"></span>**2.3 Source Code File**

The file **src/media-drv/ftl/drivers/nor/ram/nor\_ram.c** is the main source code file. **This file should only be modified by HCC**.

### <span id="page-6-4"></span>**2.4 Version File**

The file **src/version/ver\_ftl\_nor\_ram.h** contains the version number of this module. This version number is checked by all modules that use this module to ensure system consistency over upgrades.

# <span id="page-7-0"></span>**3 Configuration Options**

Set the system configuration options in the file **src/config/config\_ftl\_nor\_ram.h**. This section lists the available configuration options and their default values.

In general it is best to retain the default settings for most configurable parameters, but you may need to change some of them to meet your particular configuration needs.

# <span id="page-7-1"></span>**3.1 Available Configuration Options**

#### <span id="page-7-2"></span>**Emulated Physical Parameters**

The first four options are emulated physical parameters of the SafeFTL NOR-RAM driver:

#### **RAM\_NOR\_PAGE\_SIZE**

The RAM NOR page size. The default is 256.

#### **RAM\_NOR\_BLOCK\_SIZE**

The RAM NOR block size. The default is 4096.

#### **RAM\_NOR\_PAGE\_PER\_BLOCK**

The number of pages per erasable block. The default is 16.

#### **RAM\_NOR\_NUM\_BLOCKS**

The number of erasable blocks in the target flash array. The default is 1024.

#### <span id="page-7-3"></span>**Other Options**

The remaining options are configuration settings which are passed to SafeFTL by FTL-NOR:

#### **RAM\_FTL\_NOR\_PAGE\_DATA\_SIZE**

The data area available on one page. Set this to 512, 1024, or 2048 bytes, depending on the target flash device. The default is 512.

#### **RAM\_FTL\_NOR\_PAGE\_TOTAL\_SIZE**

The total size of the page. The default is 528.

#### **RAM\_FTL\_NOR\_PAGE\_PER\_BLOCK**

The number of pages in a block. The default is 7.

#### **RAM\_FTL\_NOR\_FREE\_BLOCK\_AVAILABLE**

The number of free management blocks, including map, log and free blocks. These blocks absorb created bad blocks so increase their number in proportion to the size of the flash drive. The default is 24. The HCC reference drivers contain tested settings for this value.

#### **RAM\_FTL\_NOR\_LOG\_BLOCK\_AVAILABLE**

The number of free log blocks available. The default is 47; do not set it below this. To ensure the efficiency of the system, increase this number proportionally to the size of the flash drive. The HCC reference drivers contain tested settings for this value.

#### **RAM\_FTL\_NOR\_NUM\_OF\_DIF\_MAPBLOCK**

The number of blocks used for mapping in the system. The default is 2. The HCC reference drivers contain tested settings for this value.

More map blocks will improve system performance. The maximum useful number of map blocks that can be set is given by:

```
 ((Number_blocks*8/z_pagedata)+1)
```
#### **RAM\_FTL\_NOR\_MAPBLOCK\_SHADOW**

The number of map shadow blocks. The default is 4. The system may be more efficient if more map shadow blocks are used, but each additional block reduces the number of free blocks in the system. The HCC reference drivers contain tested settings for this value.

#### **RAM\_FTL\_NOR\_RESERVED\_BLOCKS**

The number of reserved blocks, the blocks at the start of the flash area that driver should not use. The default is 0.

#### **RAM\_FTL\_NOR\_WEAR\_STATIC\_LIMIT**

The maximum value that the difference between the maximum and minimum wear count can be. The default is 1024.

#### **RAM\_FTL\_NOR\_WEAR\_STATIC\_COUNT**

The number of merge operations after which static wear checking must be run. The default is 128.

#### **RAM\_NOR\_ERASE\_CYCLES**

Set this to a non-zero value to simulate ageing of blocks. The default is 1999.

### <span id="page-9-0"></span>**3.2 Restrictions**

The settings must satisfy the following expressions:

- RAM\_FTL\_NOR\_FREE\_BLOCK\_AVAILABLE > MDRIVER\_FTL\_MAX\_FREE\_BLOCKS
- RAM\_FTL\_NOR\_PAGE\_PER\_BLOCK > MDRIVER\_FTL\_MAX\_PAGE\_PER\_BLOCK
- RAM\_FTL\_NOR\_LOG\_BLOCK\_AVAILABLE > MDRIVER\_FTL\_MAX\_LOG\_BLOCK\_AVAIL
- RAM\_FTL\_NOR\_NUM\_OF\_DIF\_MAPBLOCK < 1 || RAM\_FTL\_NOR\_NUM\_OF\_DIF\_MAPBLOCK > 16
- RAM\_FTL\_NOR\_MAPBLOCK\_SHADOW < 1
- RAM\_FTL\_NOR\_FREE\_BLOCK\_AVAILABLE ( RAM\_FTL\_NOR\_NUM\_OF\_DIF\_MAPBLOCK \* RAM\_FTL\_NOR\_MAPBLOCK\_SHADOW + 1 ) - RAM\_FTL\_NOR\_LOG\_BLOCK\_AVAILABLE < 8
- RAM\_FTL\_NOR\_FREE\_BLOCK\_AVAILABLE \* 2 > RAM\_FTL\_NOR\_PAGE\_DATA\_SIZE / 2

# <span id="page-10-0"></span>**4 Application Programming Interface**

This section documents the Application Programming Interface (API). It includes all the functions that are available to an application program.

# <span id="page-10-1"></span>**4.1 nor\_ram\_init**

This function initializes the driver for this device.

This is normally called automatically from SafeFTL, using its [table of flash drives.](https://doc.hcc-embedded.com/display/FMDNOB/SafeFTL+Flash+Drive+Structure+Example) Refer to the HCC SafeFTL [User Guide](https://doc.hcc-embedded.com/display/SFTKFl/SafeFTL+User+Guide) for details.

#### **Format**

```
t_ftl_ret nor_ram_init (
    uint32_t driver_param,
    t_ftl_nor_driver * * pps_ftl_nor_driver )
```
#### **Arguments**

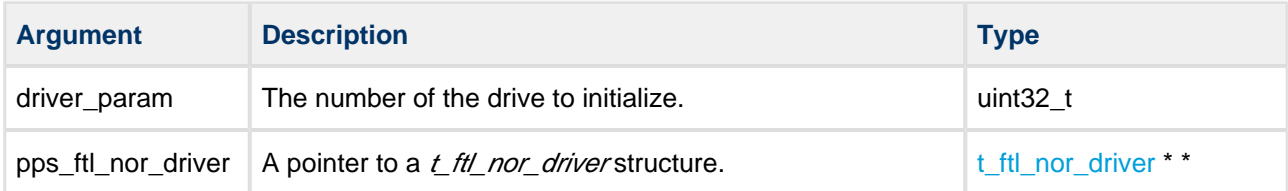

#### **Return values**

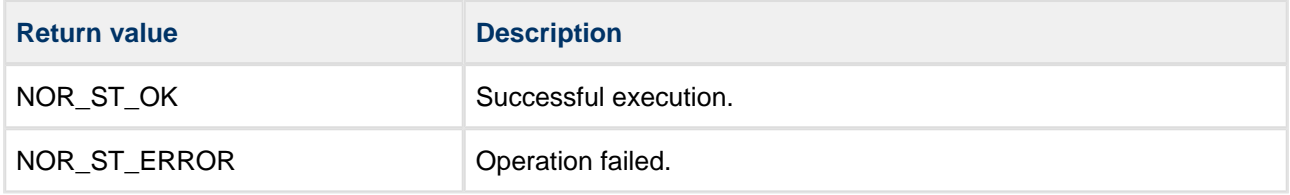

# <span id="page-11-0"></span>**4.2 SafeFTL Flash Drive Structure Example**

SafeFTL uses a flash drive structure containing all the available flash drives. Each available flash driver must have an entry in this table, specifying its initialization function and the parameter to be passed to it in that function. The flash drives are numbered from 0 to (MDRIVER\_FTL\_MAX\_DRIVE-1). The index to this table is used to reference the flash drive.

This structure is held in the main SafeFTL package's **src/config/config\_mdriver\_ftl.c** file.

The following example shows how a NOR RAM drive appears in this structure. In this case the NOR RAM drive is preceded by a NAND RAM drive and followed by a NOR base driver.

```
t ftldrive init as ftldrive init[MDRIVER FTL MAX DRIVE] =
{
   { nand_ram_init, 0U }
   , { nor_ram_init, 0U }
   , { ftl_nor_init, 0U }
};
```
# <span id="page-12-0"></span>**4.3 Error Codes**

The possible return codes are shown in the table below:

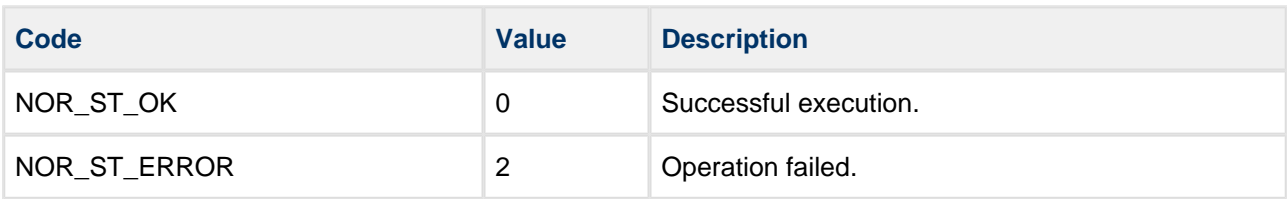

# <span id="page-13-0"></span>**4.4 Types and Definitions**

#### <span id="page-13-1"></span>**Structure t\_ftl\_nor\_phy**

This describes the real media under the FTL NOR RAM driver.

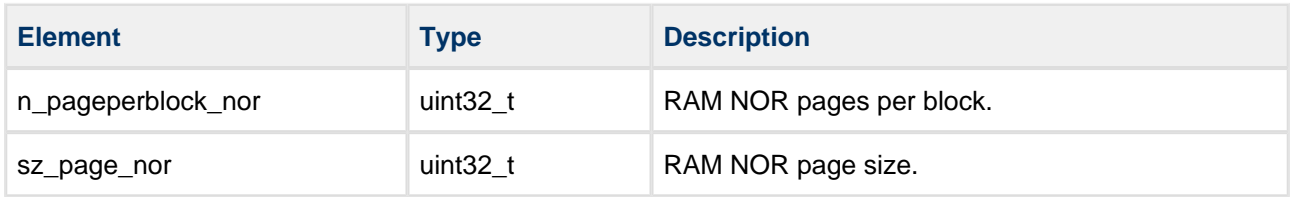

#### <span id="page-13-2"></span>**Structure t\_ftl\_nor\_driver**

The **nor\_ram\_init()** function returns a pointer to a t\_ftl\_nor\_driver structure.

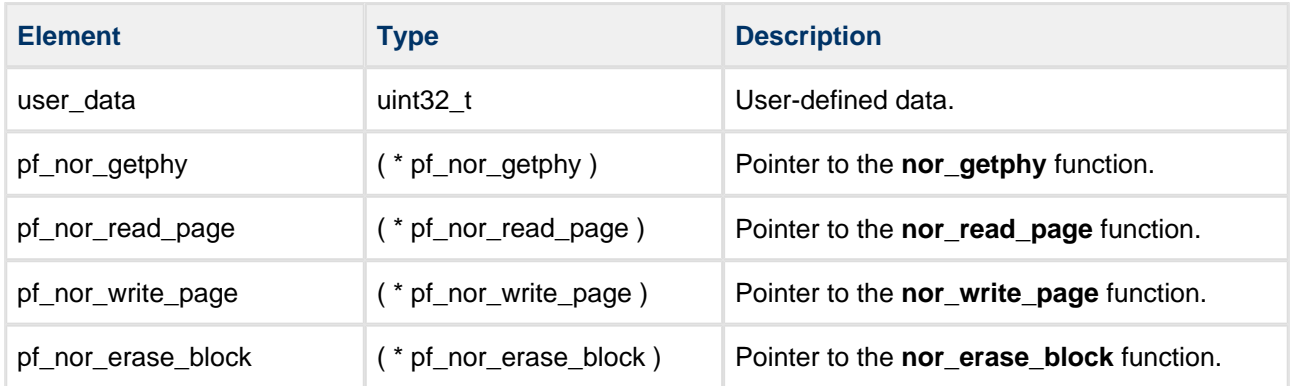

### <span id="page-13-3"></span>**Structure t\_ftl\_nor\_init**

The t\_ftl\_nor\_init elements in as\_ftl\_nor\_init[] enumerate the configured FTL-NOR drivers.

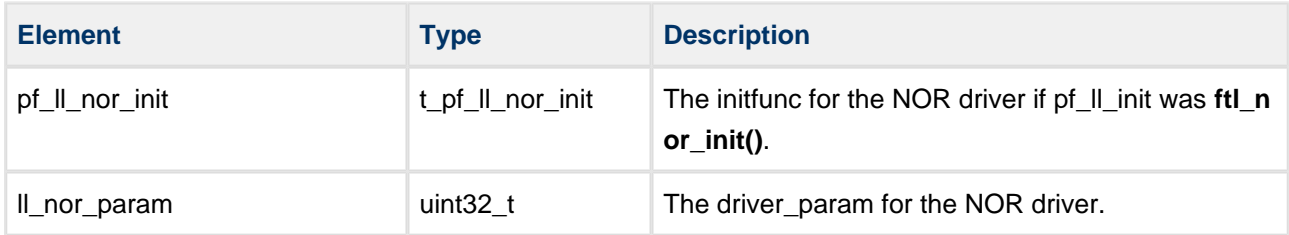

# <span id="page-14-0"></span>**5 Integration**

This section describes all aspects of the module that require integration with your target project. This includes porting and configuration of external resources.

# <span id="page-14-1"></span>**5.1 PSP Porting**

The Platform Support Package (PSP) is designed to hold all platform-specific functionality, either because it relies on specific features of a target system, or because this provides the most efficient or flexible solution for the developer.

The module makes use of the following standard PSP functions:

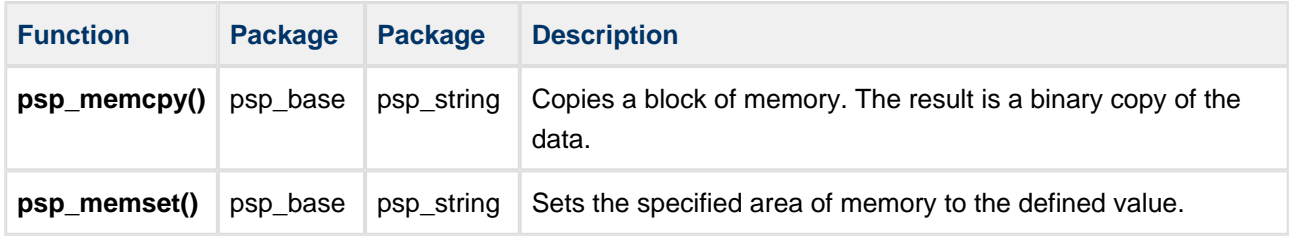